## **Как сообщить о проблеме на сайт «Открытый регион»**

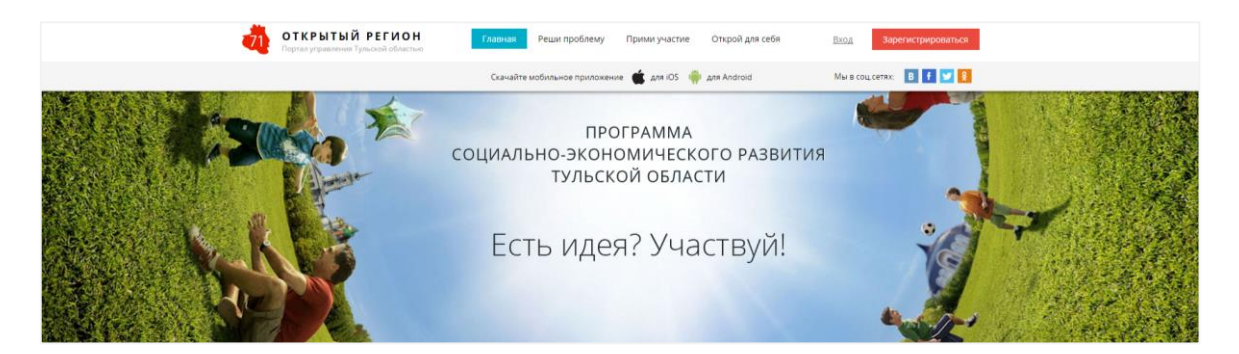

## **1. Зайдите на сервис «Реши проблему» сайта or71.ru**

Откройте сайт or71.ru. Вверху нажмите на заголовок «Реши проблему». Вы окажетесь на странице сервиса. Через него вы можете сообщить о более 70 видах городских проблем из перечня сайта и получить решение за 10 дней. Например, свалка во дворе, сломанный фонарь или разбитое стекло в подъезде.

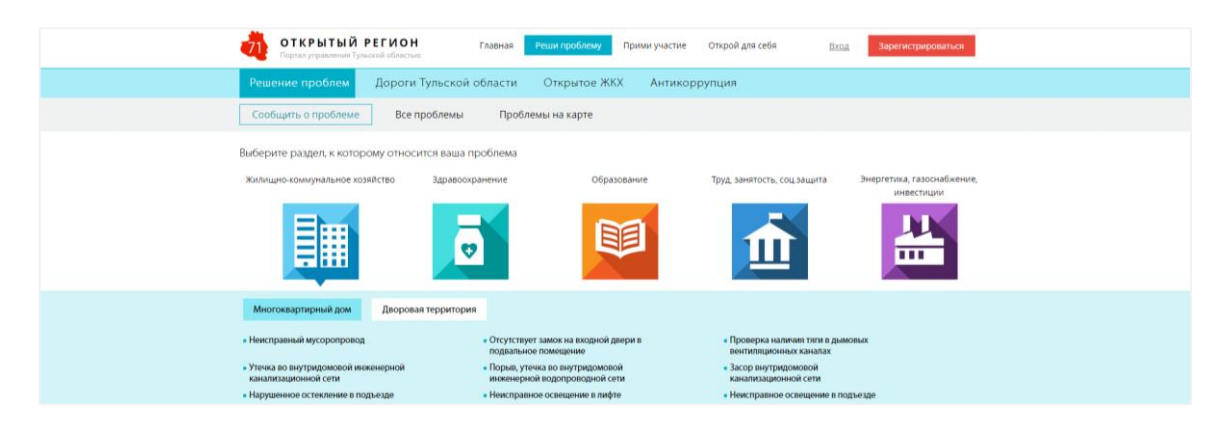

## **2. Выберите категорию проблемы**

Выберите сферу, к которой относится ваша проблема. Щелкните по соответствующей картинке. Например, жилищно-коммунальное хозяйство. Затем выберите категорию проблемы. Например, многоквартирный дом. Далее — подкатегорию. Например, неисправный мусоропровод.

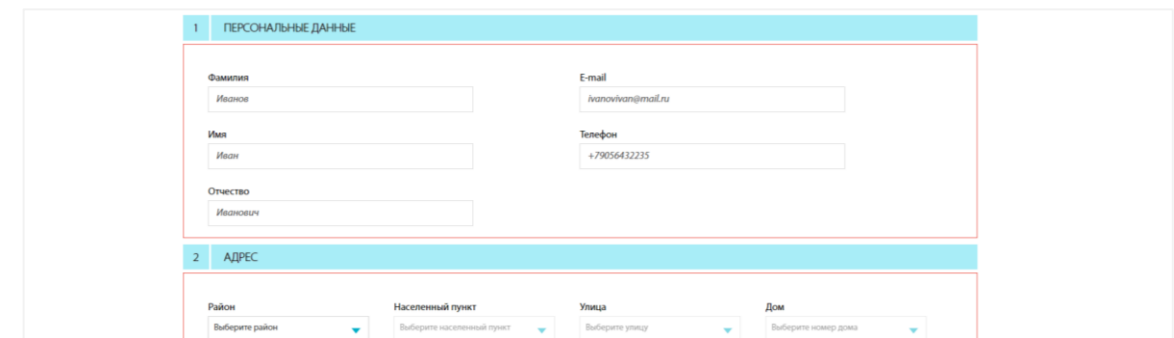

## **3. Заполните обращение и прикрепите фотографию проблемы**

Введите необходимые данные в поля ввода: ваши контакты, адрес проблемной зоны, дополнительную информацию и текст обращения. Нажмите кнопку «Добавить фото», чтобы прикрепить фотографию проблемной ситуации. Затем нажмите «Отправить». Готово! Ответ вы получите на электронную почту.